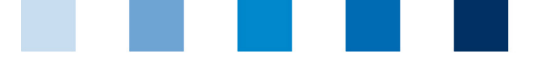

QS. Ihr Prüfsystem<br>für Lebensmittel.

## Qualitätssicherung. Vom Landwirt bis zur Ladentheke.

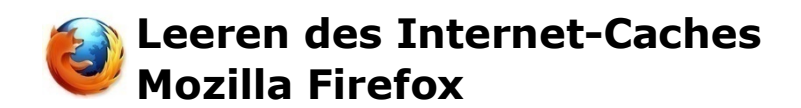

Diese Anleitung bezieht sich auf **Version 79** des Mozilla Firefox.

"**Öffnen von Chronik, Lesezeichen und mehr**" wählen und auf "**Neueste Chronik löschen**"  $\mathbb{R}^n$ klicken

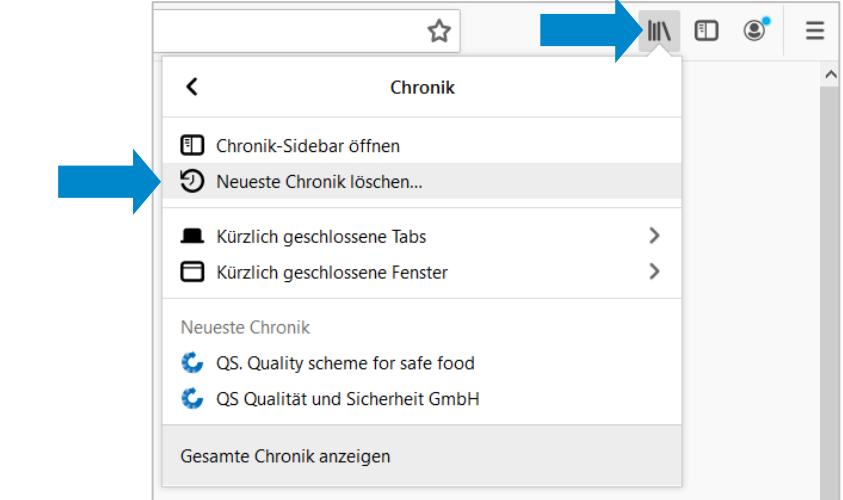

Die Zeitspanne auf "Alles" setzen, "Cache" anhaken und auf "OK" klicken  $\mathbb{R}^n$ 

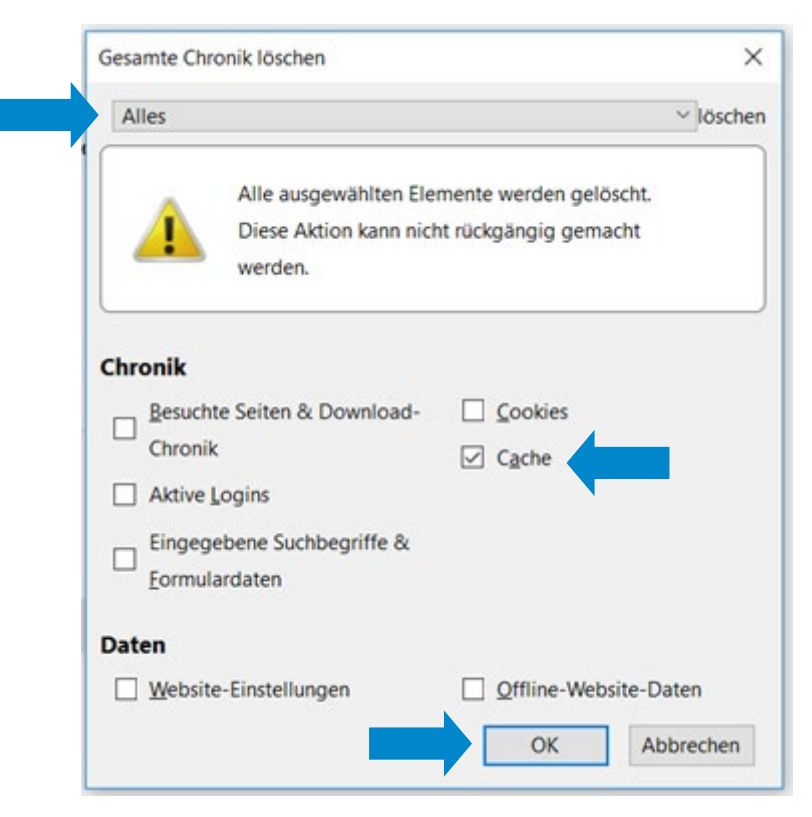